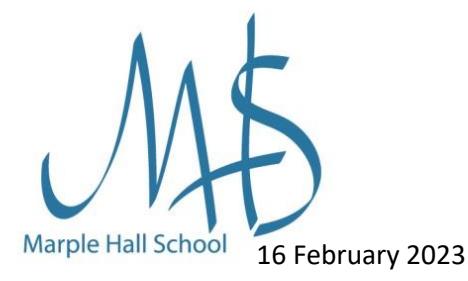

Dear parents/guardians,

During the forthcoming day of industrial action on 28th February, your child in Years 7-10 will be offered a mixture of classwork, online lessons and independent work to complete.

- 1. Links are provided below for independent work to be used if no specific class work is provided.
- 2. For some lessons specific class work will be posted on Satchel One. This will be posted by the usual lesson-start time.
- 3. We may also offer some Teams online lessons for 30-50 minutes where possible. These will start within five minutes of the usual lesson time.

Please read the information below so that you can support your child to get the most benefit from their day at home.

## **Satchel One:**

Firstly, your child should check Satchel One at the start time of their lessons to check if they have set class work to complete or a link to online lessons. If work has not been set, they should use the links below for independent work [this is optional]. If they do have an online lesson, they will need to log-onto Teams.

# **How to access online lessons:**

[Desktop Setup Guide](https://www.marplehall.stockport.sch.uk/wp-content/uploads/2021/09/MS_Teams_Student_Quick_Start_MAC_PC.pdf)

them to unmute.

Kind regards,

[Mobile Device Setup Guide](https://www.marplehall.stockport.sch.uk/wp-content/uploads/2021/09/MS_Teams_Student_Quick_Start_Phone.pdf)

[How to Join an online](https://www.youtube.com/watch?v=4ilIQonrMfw) lesson - Video

Your child needs to access Microsoft Teams from a Desktop PC / Mac, Tablet or Mobile Device to take part using their usual school email address and password to log-in. Please contact [Network.Support@marplehall.stockport.sch.uk](mailto:Network.Support@marplehall.stockport.sch.uk) if your child is unable to access this. Full instructions are below:

One key expectation is that, for safeguarding reasons, student cameras will not be on and students should mute their microphones at the start until their teacher asks

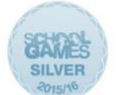

**Healthy School** 

INVESTORS | Bronze

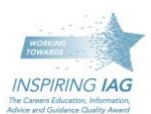

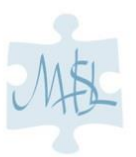

 $\mathcal{A}_{\textit{lau}}$ ton

Lyn Lawton Senior Assistant Headteacher

Thank you in advance for your support during this time.

# **Our Community - Our Future**

# A place of excellence where learners are proud of their school and confident of success

**Headteacher** Mr J. E. Barker Telephone: 0161 427 7966 Fax: 0161 484 6023

Hill Top Drive, Marple, Stockport, SK6 6LB

headteacher@ marplehall.stockport.sch.uk Links for independent study:

**Years 7, 8, 9 and 10** can complete a wide range of low-stakes **Science** quizzes linked to their current curriculum, via the Educake link [www.educake.co.uk.](http://www.educake.co.uk/) These quizzes provide immediate feedback designed to help move students forward in their understanding of Science. They are also really quick and easy to complete at home.

In addition to this, **Year 10** can log on to Tassomai using the lin[k www.tassomai.co.uk](http://www.tassomai.co.uk/) to access an adaptive **Science** learning program designed to boost subject knowledge, exam results and student confidence.

We also have all **Science** schemes of work available on the Learning Hub, which your child can be access via our school website using their usual office 365 credentials.

All year groups can also use this time to develop their **Maths** skills via Mathswatch using this link[: https://vle.mathswatch.co.uk/vle/](https://vle.mathswatch.co.uk/vle/) to complete independent work, access video tutorials and gain instant feedback on their performance. Students' login and passwords ar[e firstname.surname@marplehall.](mailto:firstname.surname@marplehall) A guide on how to use Mathswatch is attached should you require further guidance.

One last, highly recommended option, is to use this time to encourage your child to engage in **recreational reading** via our online library: *The Hub Online*. Our eLibrary allows students free access to 1,250+ ebooks, and to 500+ audiobooks. You will find instructions of how to access *The Hub Online* below. **How to set up and use** *The Hub Online*

#### **Step 1:**

Use your web browser to access our amazing new eLibrary: [https://mhs\\_thehubonline.eplatform.co](https://mhs_thehubonline.eplatform.co/)

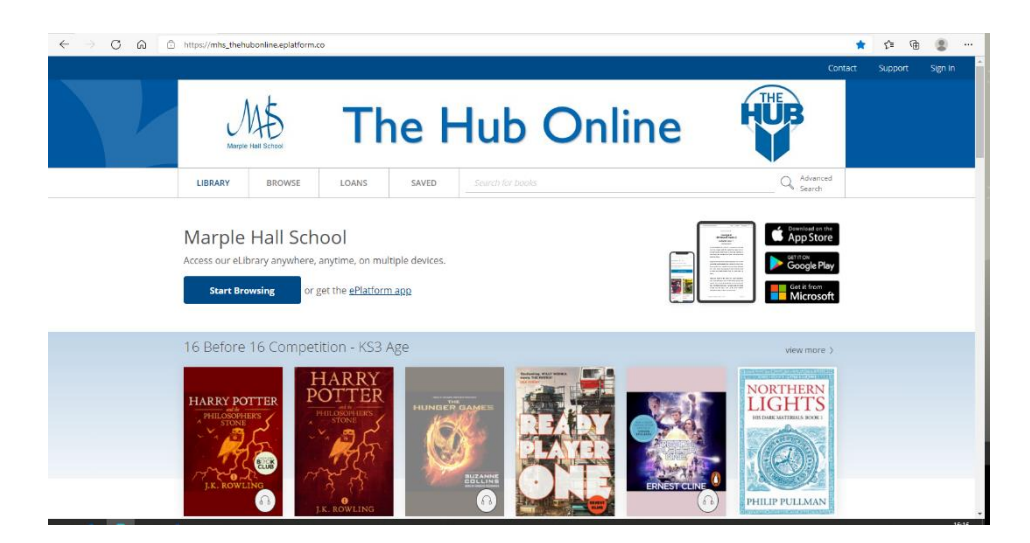

Alternatively, you can download the ePlatform app:

#### **Our Mobile Apps (IOS, Android, Windows)**

- IOS:<https://itunes.apple.com/us/app/eplatform-by-wheelers/id912668852?mt=8> - Android:

[https://play.google.com/store/apps/details?id=com.eplatform.android.googleplay&hl=e](https://play.google.com/store/apps/details?id=com.eplatform.android.googleplay&hl=en)  $n$ 

- Windows[: https://www.microsoft.com/en-us/store/p/eplatform/9nblggh3z38k](https://www.microsoft.com/en-us/store/p/eplatform/9nblggh3z38k)

You also may search 'ePlatform' in Play store or iOS store for further information.

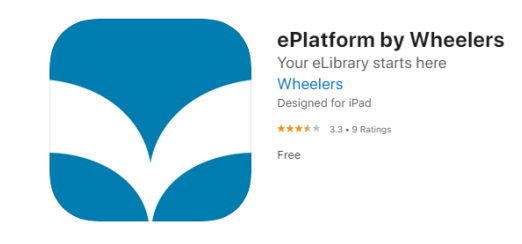

### **Step 2:**

You will be prompted to 'Find your Library'. Enter our school name: *Marple Hall School*. You'll only need to do this step once. Then, log in using your office 365 credentials. This will be your school email address and your school password.

## **Step 3:**

Pick an ebook or audio book from the expanding collection and click 'borrow'. It's that simple!

*\* Please note that some ebooks and audiobooks are age restricted. \** 

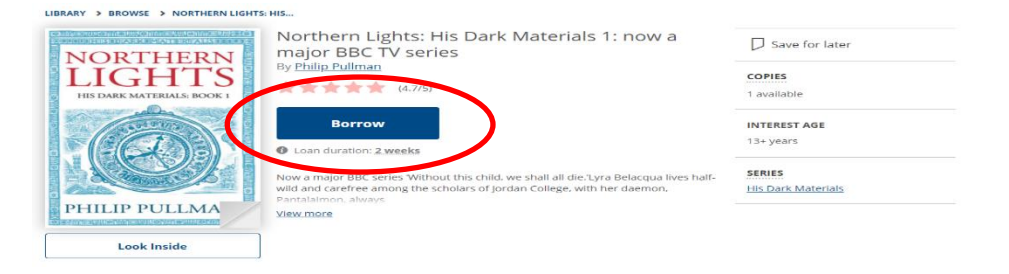